## **Terminbuchung**

Sie haben die Möglichkeit, einen Termin für eine Chat- oder Videoberatung zu buchen.

1. Gehen Sie über die Startseite oder die obere Leiste des Portals auf "Chatberatung" oder auf "Videoberatung", je nach Wunsch.

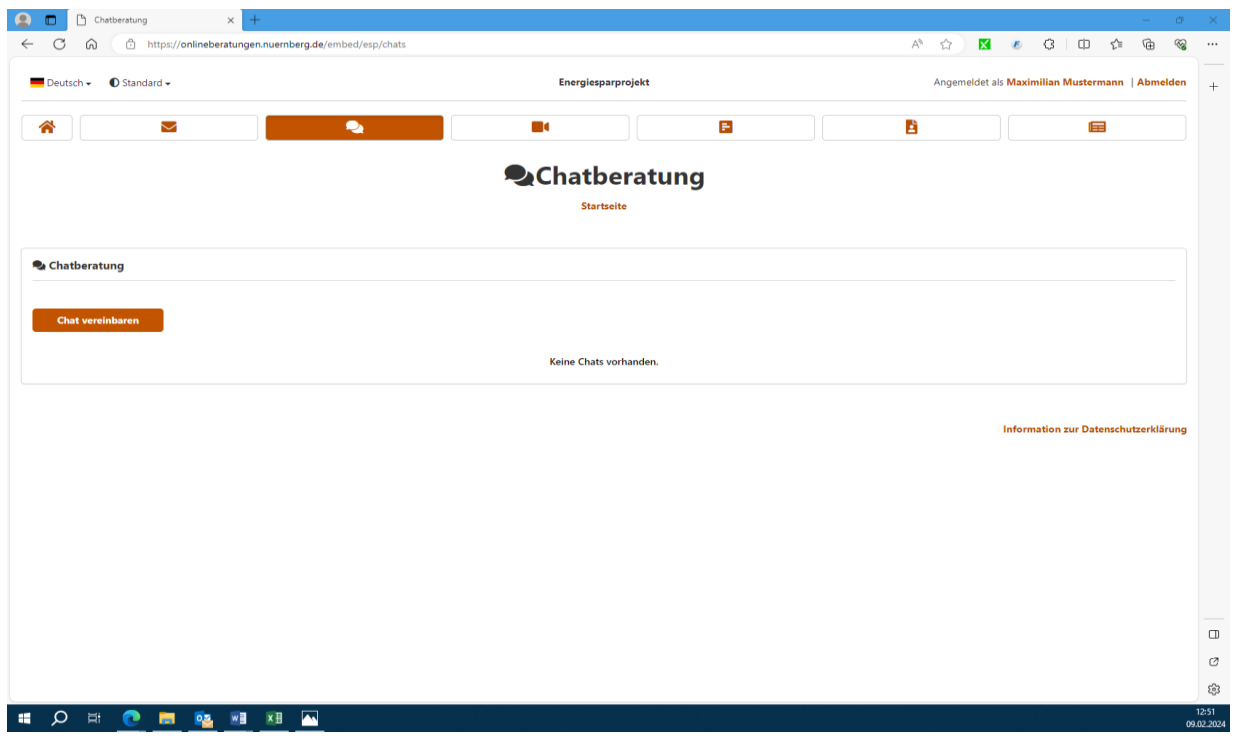

## Startseiten der Chatberatung und der Videoberatung

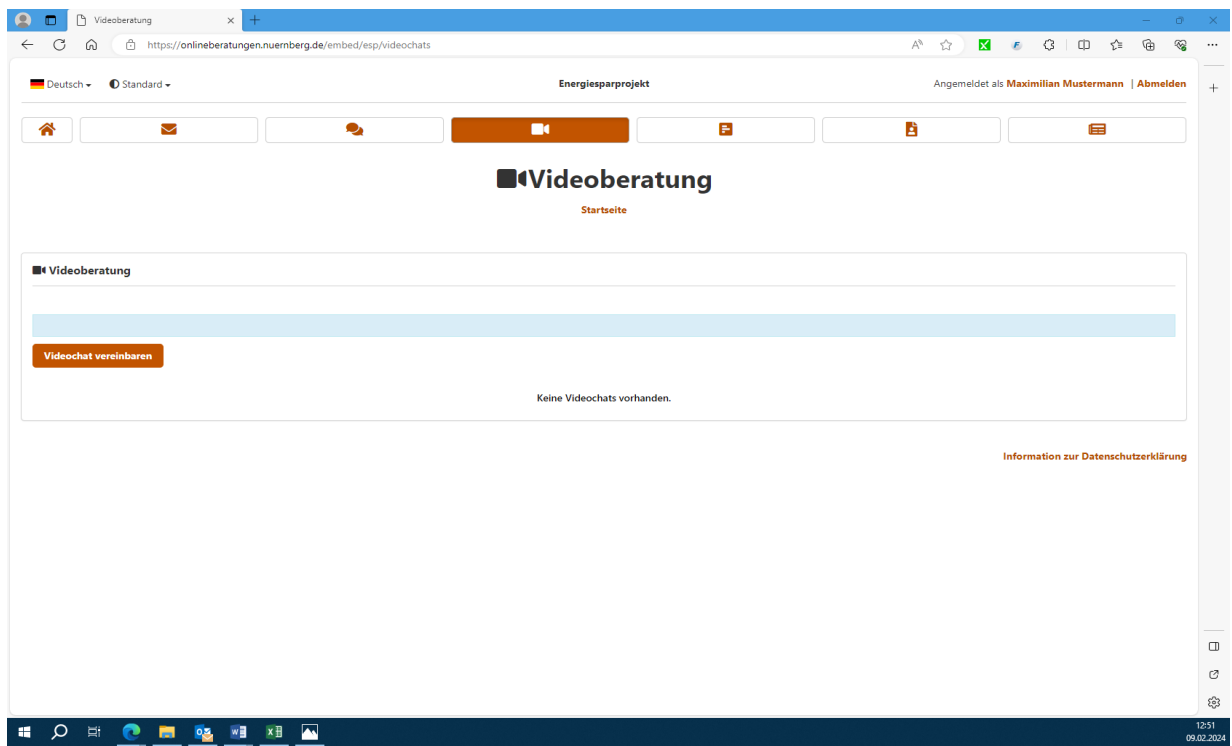

![](_page_1_Picture_25.jpeg)

3. Wählen sie zunächst in der Dropdown-Liste das passende Thema für Ihr Anliegen. Im darunter stehenden Kalender werden Ihnen die Terminvorschläge der Beraterinnen und Beratern angezeigt. Wählen sie den Tag und klicken Sie anschließend rechts daneben auf die gewünschte Uhrzeit.

![](_page_1_Picture_26.jpeg)

4. Wählen sie das Feld "verbindlich buchen", um den Termin zu bestätigen.

## 2. Gehen Sie auf das Feld "Chat vereinbaren".

![](_page_2_Picture_5.jpeg)

5. Sie erhalten die Bestätigung der erfolgreichen Buchung Ihres Termins.